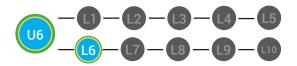

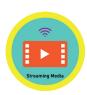

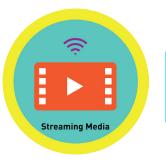

#### UNIT 6: CONNECTING ON THE INTERNET LESSON 6: STREAMING MEDIA

#### **LESSON OVERVIEW**

When you watch videos or listen to music from a website you are using streaming media.

Time: ~25 minutes

#### OBJECTIVE

Student is able to describe methods for communicating online.

#### **PRINT PREPARATION**

#### **ONLINE REVIEW**

- 1. Print this units Dollar Tracker.
- 2. Review sequence of activities in lesson.
- 3. Identify which supplements you will use.
- 4. Print/Copy/Laminate materials that fit your students' needs.
- 5. Refer to your Level 1 Guide to read about effective practices.

- 1. Sign into Digitability.com
- 2. Click LESSONS tab
- 3.Select Level 1 Internet Navigator
- 4. Select Unit 6
- 5. Select Lesson 6 Streaming Media

#### WORKPLACE BEHAVIOR FOCUS FOR THIS UNIT

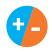

Using the Dollar Tracker, award dollars for participation. Identify students who have not earned, or are earning less, and give them opportunities in this lesson, to participate and earn money. Dollars are given for participation not for "correct" answers.

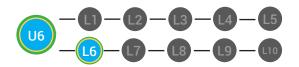

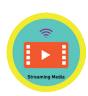

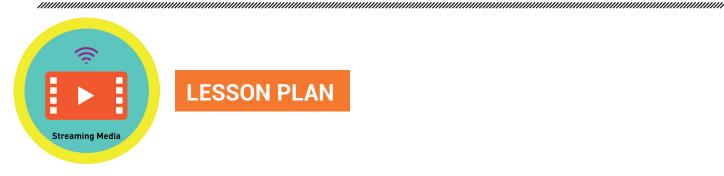

#### WARM UP

1. O Write the definition of video chat on the board leaving a blank space for the words hear.

Video Chat: lets you hear and \_\_\_\_\_ the person you are chatting with.

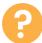

2. Ask, "For a participation dollar who can come up to the board to fill in the correct answer."

3. Say, "For a participation dollar, raise your hand if you ever streamed media on the Internet before."

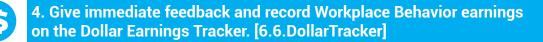

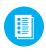

Use supplemental material YES/NO Image Exchange cards 6.IEC.Y/N to students. See DIFFERENTIATION below to identify supplements needed for your students.

#### DIFFERENTIATION

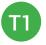

Writes response on the board

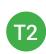

Writes response on the board with assistance from a Tier 1 partner or holds up **YES/NO Image Exchange cards** [6.IEC.Y/N] for a rephrased question.

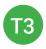

Writes response on the board with assistance from an adult holds up **YES/NO Image Exchange cards** [6.IEC.Y/N] for a rephrased question. "Marcus answers yes. Nice job participating and earning a dollar Marcus. Who else would like to share for a participation dollar."

Award at least four participation dollars.

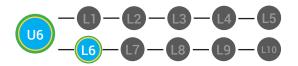

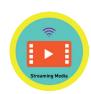

#### **GUIDED WATCHING**

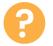

1. Ask, "For a participation dollar, who can tell me the name of our next badge?"

Answer: Streaming Media

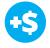

2. Give immediate feedback and record Workplace Behavior earnings on the Dollar Earnings Tracker. [6.6.DollarTracker]

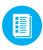

Use supplemental material Badge Board 6.BADGE. See CONTRACTION BELOW TO IDENTIFY SUPPLEMENTS NEEDED FOR your students.

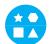

#### DIFFERENTIATION

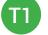

Correct Verbal Response.

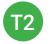

Writes down badge name using **Badge Board** [6.BADGE] for this unit.

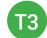

Uses Badge Board [6.BADGE] for this unit.

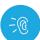

3. Bring attention to screen, "Let's watch this lesson. I know that [student's name] is actively watching because he has his eyes on the screen. When you hear the word 'Streaming Media' give me a thumbs up and I'll add participate dollars."

4. Ask students to give a thumbs up every time they hear and/or see the words Streaming Media in the video. Distribute Thumbs Image Exchange cards [6.6.THUMB]

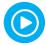

STOP

5. Play video.

-- Video Ends (Do not click activity Button yet) --

**Connecting With** Voice Chat. Nice job participating and earning a dollar Marcus. Who else would like to share for a participation dollar."

"Marcus answers

Award at least four participation dollars.

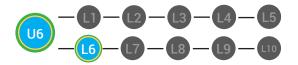

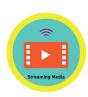

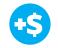

6. Give immediate feedback and record Workplace Behavior earnings on the Dollar Earnings Tracker. [6.6.DollarTracker]

*"I see students putting there thumbs up and pointing to thumb cards. Nice Job!"* 

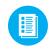

Use supplemental material Thumbs Image Exchange cards 6.6.THUMB to students. See DIFFERENTIATION below to identify supplements needed for your students.

Award at least four participation dollars.

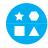

#### DIFFERENTIATION

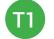

Verbal response with examples of experience

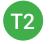

Verbal response or holds up **Thumbs Image Exchange cards** [6.6.THUMB] for potential vocabulary word or icon

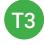

Holds up or points to **Thumbs Image Exchange cards** [6.6.THUMB] to hold up or point to potential vocabulary word or icon

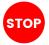

Use Informal Assessment Section to have each student use the language from the video to describe the key concept of the lesson: "When you watch videos or listen to music from a website you are using streaming media."

Throughout the Informal Assessment section, you will prompt students until they use the language from the video to describe the key concept. Once this is done, have every student in the class use their language to state the key concept. Then, have the whole class state the key concept together.

You can use phrases like, "What did the video say the/a \_\_\_\_\_\_ is?"

#### **INFORMAL ASSESSMENT** (AFTER PLAYING VIDEO)

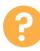

1. Ask, "For a participation dollar, what does it mean when you stream media?"

Write the term and definition in notebooks after student responses.

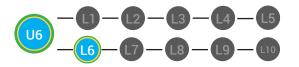

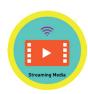

2. Ask, "For a participation dollar, do you download a file to your computer when you stream it?"

3. Ask, "For a participation dollar, do some stream media websites let you host your own videos?"

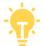

Structure prompting to get students to come up with a definition using language from the video.

**Key Concept:** "When you watch videos or listen to music from a website you are using streaming media."

Optional: Write the term and definition in notebooks after student

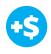

4. Give immediate feedback and record Workplace Behavior earnings on the Dollar Earnings Tracker. [6.6.DollarTracker]

Use supplemental material YES/NO Image Exchange cards 6.IEC.Y/N to students. See 😭 DIFFERENTIATION below to identify

supplements needed for your students.

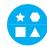

#### DIFFERENTIATION

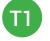

Verbal response with examples of experience

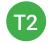

Verbal response or holds up **YES/NO Image Exchange** cards [6.IEC.Y/N] for a rephrased question.

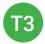

Holds up or points to **YES/NO Image Exchange cards** [6.IEC.Y/N] for a rephrased question.

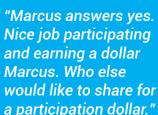

Award at least four participation dollars.

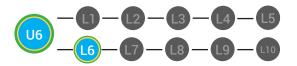

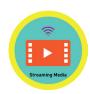

#### PLAY ACTIVITY VIDEO

| 6 |  |
|---|--|
| 6 |  |

1. Ask the class, "Who would like to unlock the Streaming Media Badge for \$1?"

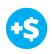

2. Give immediate feedback and record Workplace Behavior earnings on the Dollar Earnings Tracker. [6.6.DollarTracker]

#### **Click Activity Button to Play Activity Video**

3. Student discusses with class to choose the correct answer. a. If student chooses correct answer, have student or whole class dance.

b. If student chooses incorrect answer, repeat Step 3 until student unlocks the badge.

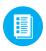

Use supplemental material Lesson Badge Cut Out **6.6.6** Students that unlocked the badge will place the print out on the classroom's **word wall**. See **CONTRACTION** below to identify supplements needed for your students.

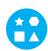

#### DIFFERENTIATION

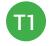

Student will use verbal prompting to unlock the badge with the class.

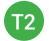

Student will use verbal prompting and hand signals to unlock the badge with the class

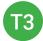

Student will use hand signals, pointing, prompting levels or adult/Tier 1 partner support to unlock the badge with the class.

"Marcus unlocks the Streaming Media badge. Nice job participating and earning a dollar Marcus."

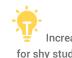

Increase the dollar amount for shy students or to increase motivation.

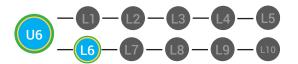

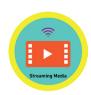

#### ASSESSMENT/EXIT SLIP

1. Students will complete the Streaming Media Exit Slip.

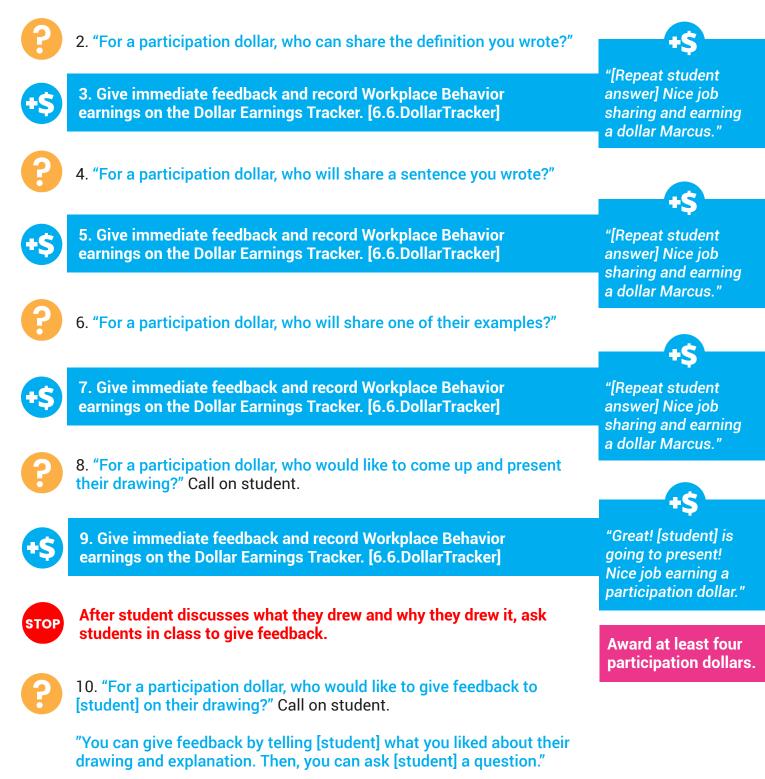

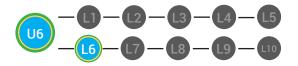

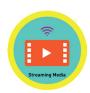

"Nice job giving

a dollar Marcus."

feedback and earning

Award at least four

participation dollars.

11. Be sure that students do both.

a. Describe what they like (prompt to student to say more than, "I liked your drawing." Ask, "What did you like about it?"

b. Ask a question about drawing or explanation.

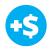

12. Give immediate feedback and record Workplace Behavior earnings on the Dollar Earnings Tracker. [6.6.DollarTracker]

13. After student does both, ask the student presenting, "[Student, what did you hear [student who gave feedback] say?"

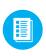

Use supplemental material Connecting Exit Ticket **6.6.7** to students. See **CONTRACTION** below to identify supplements needed for your students.

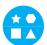

#### DIFFERENTIATION

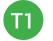

Student completes Vocab Blocks worksheet [6.6.7.1]

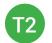

Option to complete Vocab Blocks worksheet [6.6.7.1] or Trace 'n' Learn card [6.6.7.2]

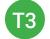

Student's complete Trace 'n' Learn card [6.6.7.2]

#### **IMMEDIATE FEEDBACK/NEXT STEPS**

1. Read off Dollar Earnings Tracker and announce how many dollars each student earned during the lesson.

2. Students will fill in their dollar earnings from the lesson using their [My Digitability Earnings sheet **[6.6.8]** Have students staple this sheet into their notebooks so they can use it for the entire unit.

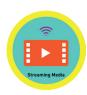

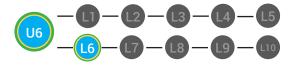

3. Ask students, "For a participating dollar, what will you do with your earnings?"

4. If time permits, students can log into their student accounts for independent practice. Remember to set a boundary for students when completing lessons independently. For example, say "You can unlock badges up until [name of badge you want students to stop at], then stop what you are doing and put your thumbs up."

#### WRAP UP MESSAGE

1. Have class say the key concepts together.

**Key Concept**: "When you watch videos or listen to music from a website you are using streaming media."

2. "Now we know what the Internet is and can use it in a sentence. Whenever you use the word Internet correctly, and at appropriate times (on-topic), you will earn a dollar."

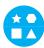

#### DIFFERENTIATION

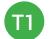

Login independently using password cards.

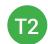

Login independently using **password card** with the help from a Tier 1 partner for any required troubleshooting.

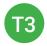

Teacher or Tier 1 assistance to help student login using their **password card**.

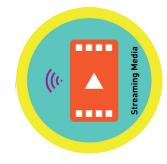

# DOLLAR EARNINGS TRACKER

## 6.6.DOLLAR

**DIRECTIONS:** Print this Dollar Tracker and attach it to a clipboard or put it in a file that is easily accessible to you. Each time you use Digitability, update your students' earnings on this sheet.

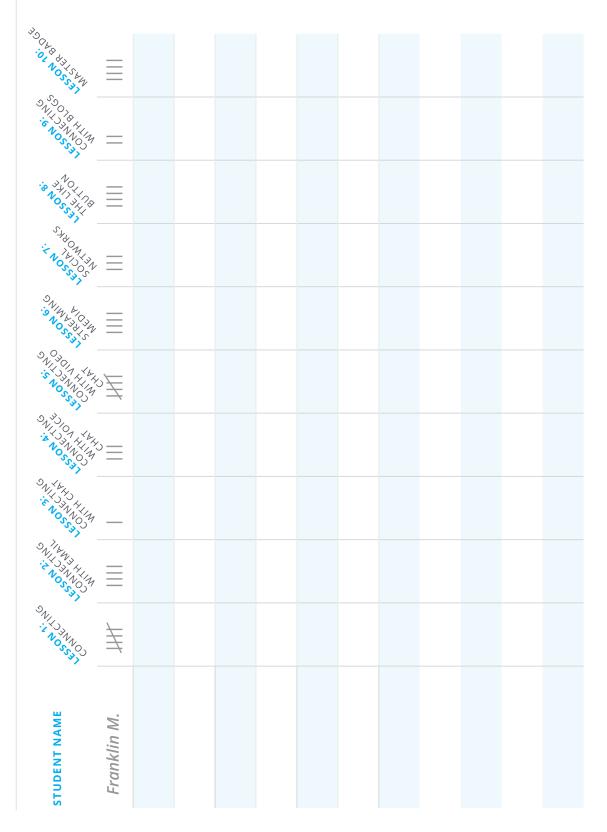

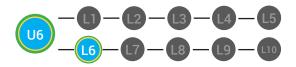

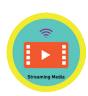

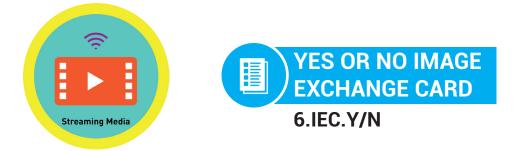

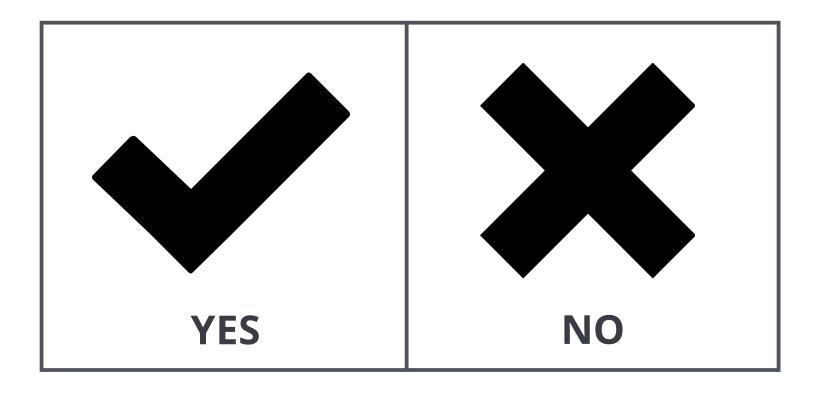

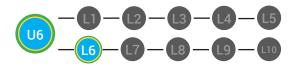

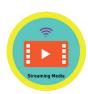

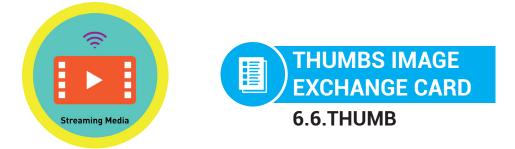

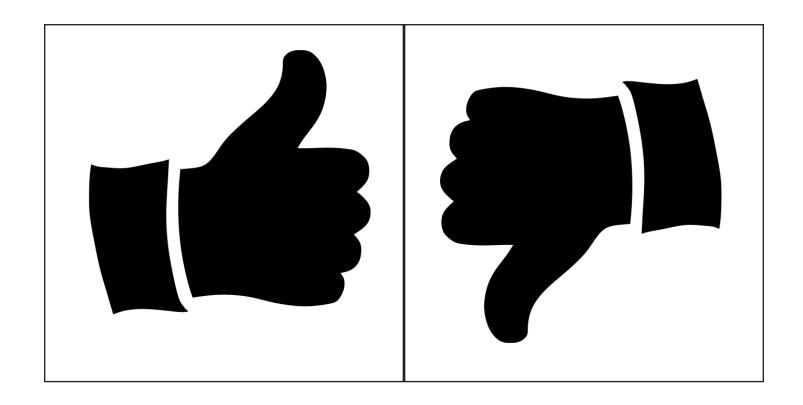

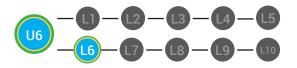

LVL 1 UNIT 6: CONNECTING ON THE INTERNET LESSON 6 STREAMING MEDIA BADGE BOARD

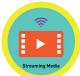

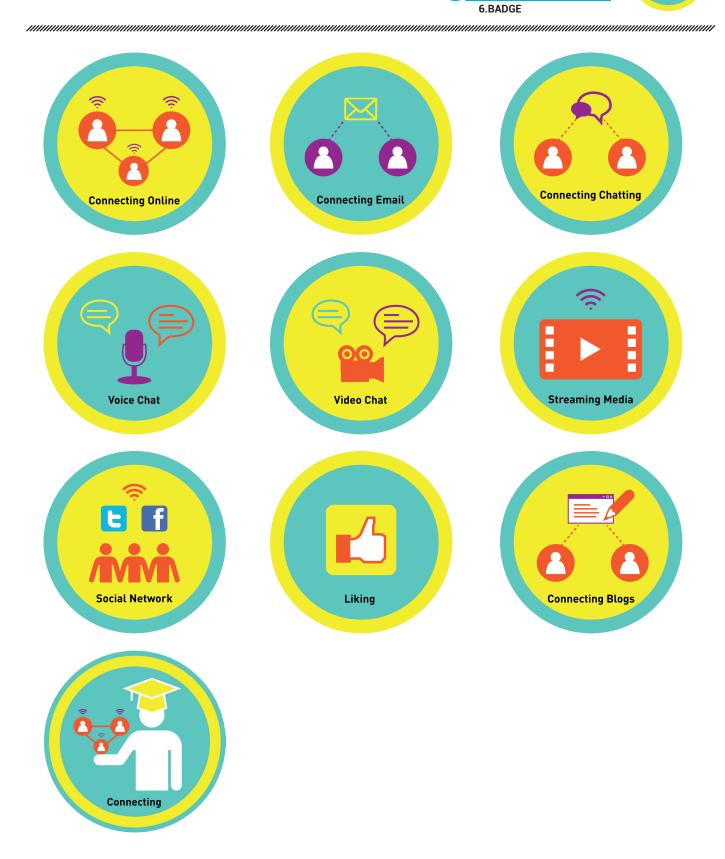

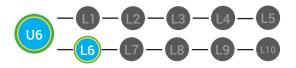

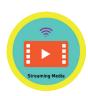

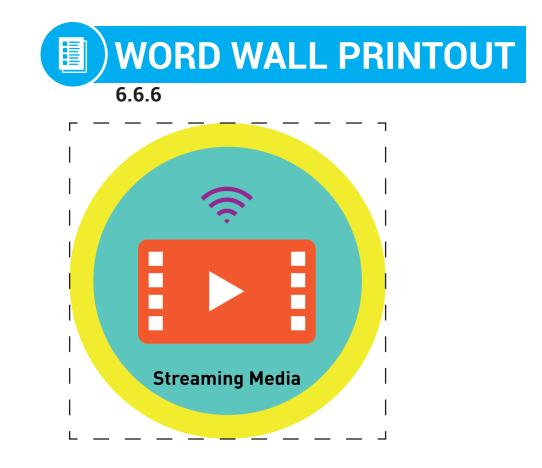

### when you watch videos or listen to music from websites

DIFFERENTIATION

Choose to cut out the badge and definition or only the badge for your classroom word wall

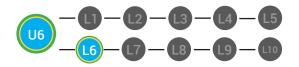

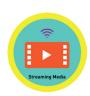

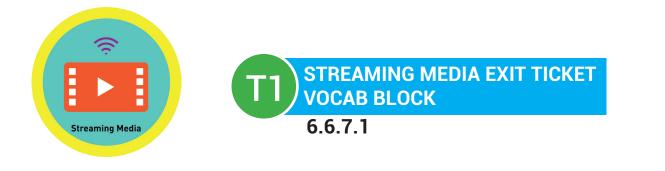

#### Name:

Date:

| Define   |                    |  | Sentence |
|----------|--------------------|--|----------|
| Examples | streaming<br>media |  | Draw     |
|          |                    |  |          |

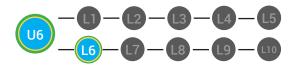

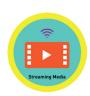

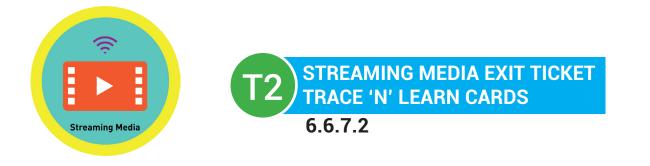

#### Name:

Date:

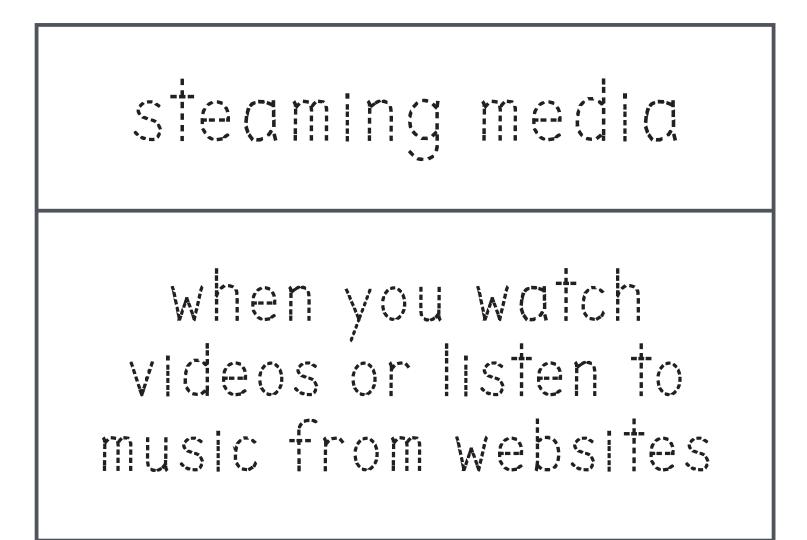

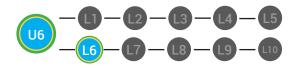

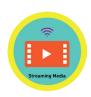

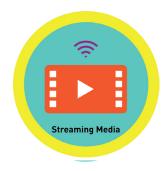

#### MY DIGITABILITY EARNINGS TRACKER

#### Unit 6 Connecting on the Internet | 6.6.8

**DIRECTIONS:** Keep this page safe! After each lesson, mark down the date and the dollars you earned.

#### Name:

|                                         | DATE: | DOLLARS EARNED: |
|-----------------------------------------|-------|-----------------|
| LESSON 1:<br>CONNECTING                 |       |                 |
| LESSON 2:<br>CONNECTING WITH EMAIL      |       |                 |
| LESSON 3:<br>CONNECTING WITH CHAT       |       |                 |
| LESSON 4:<br>CONNECTING WITH VOICE CHAT |       |                 |
| LESSON 5:<br>CONNECTING WITH VIDEO CHAT |       |                 |
| LESSON 6:<br>STREAMING MEDIA            |       |                 |
| LESSON 7:<br>SOCIAL NETWORKS            |       |                 |
| LESSON 8:<br>THE LIKE BUTTON            |       |                 |
| LESSON 9:<br>CONNECTING WITH BLOGS      |       |                 |
| LESSON 10:<br>MASTER BADGE              |       |                 |

#### **TOTAL DOLLARS EARNED:**